# **Application Note** 使用 TI Edge AI Studio 和 AM62A 进行基于视觉 AI 的缺陷检 洳

**Vi** TEXAS INSTRUMENTS

Qutaiba Saleh and Tarkesh Pande

摘要

AM62A 片上系统 (SoC) 用于构建端到端应用, 以便在制造过程中进行缺陷检测。AM62A 是一款异构处理器, 配 备 2TOPS 深度学习加速器、多达四个 Arm® Cortex® A53 处理器以及用于视频和视觉处理的多个其他加速器。 AM62A 具有各种计算内核和丰富的外设集, 是需要实时高级传感器处理能力的应用的理想选择。本文档描述了构 建缺陷检测应用的完整流程,包括数据收集、深度学习模型选择、模型训练到模型部署,展示了如何使用 TI EdgeAI Studio 工具简化此过程。此外,本文档还介绍了使用 TI 工具在应用、资源利用率和功耗性能评测方面进 行的系统级性能分析。TI 的 GitHub 存储库中还提供了源代码和分步指南, 而且以下网址为感兴趣的开发人员提供 了链接: https://github.com/TexasInstruments/edgeai-gst-apps-defect-detection。

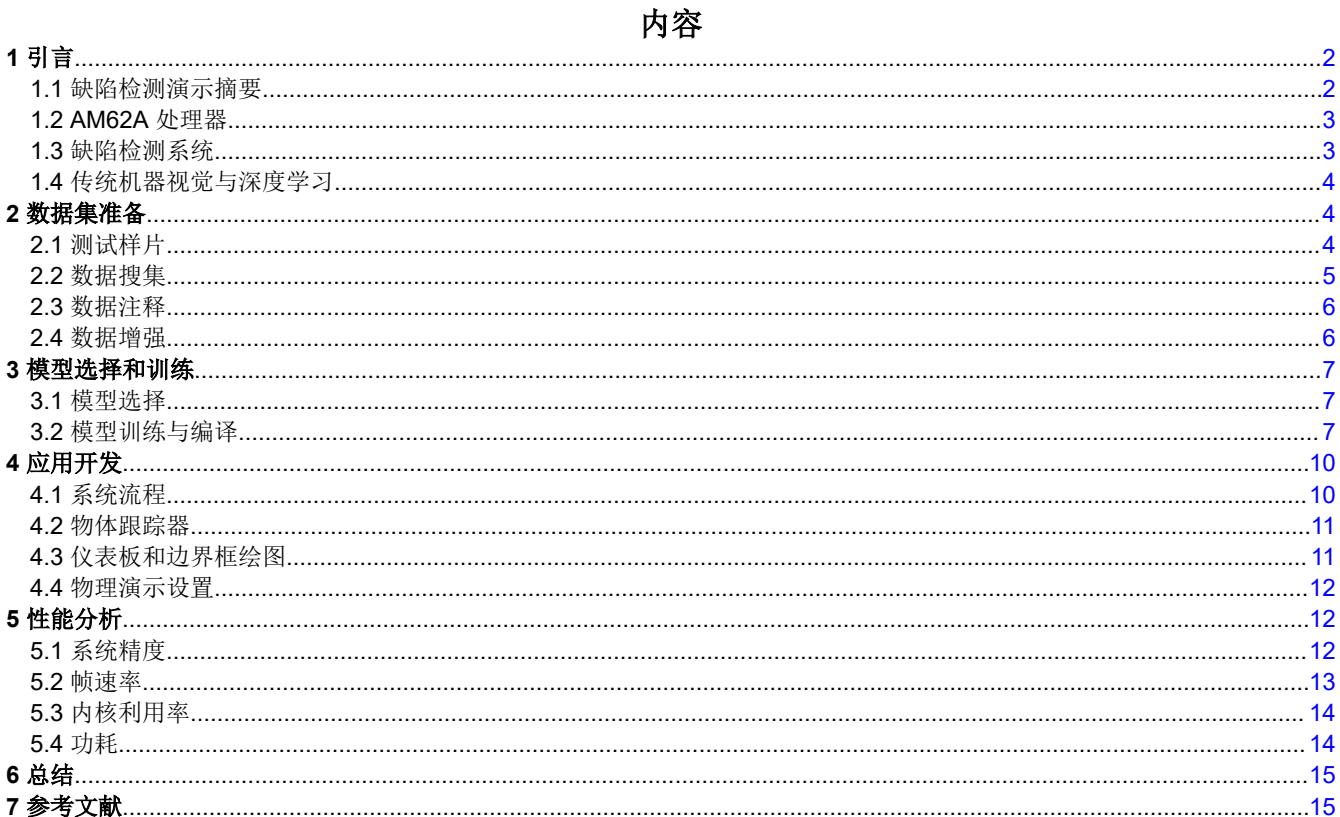

#### 插图清单

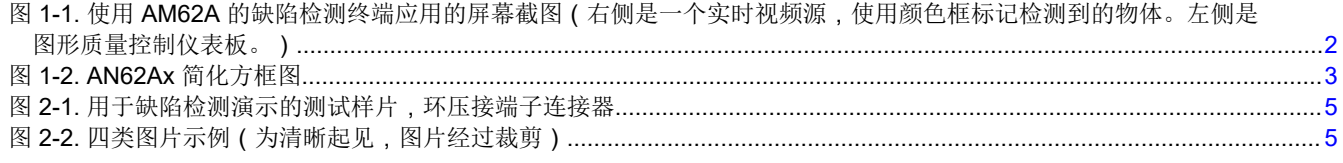

使用 TI Edge AI Studio 和 AM62A 进行基于视觉 AI 的缺陷检测  $\overline{1}$ 

<span id="page-1-0"></span>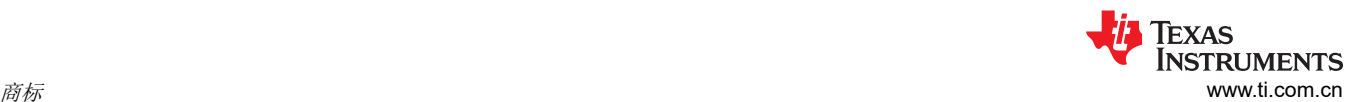

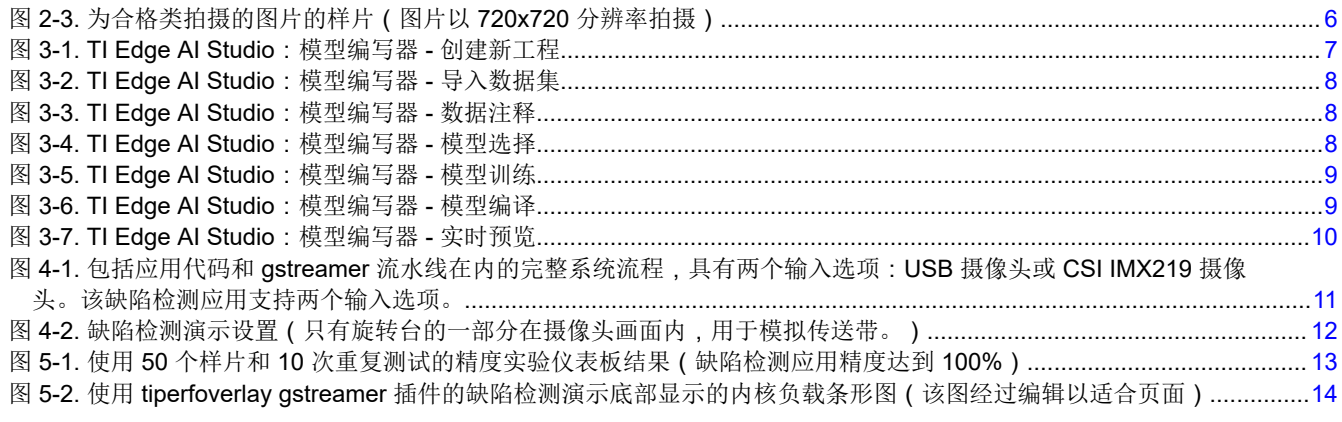

## 表格清单

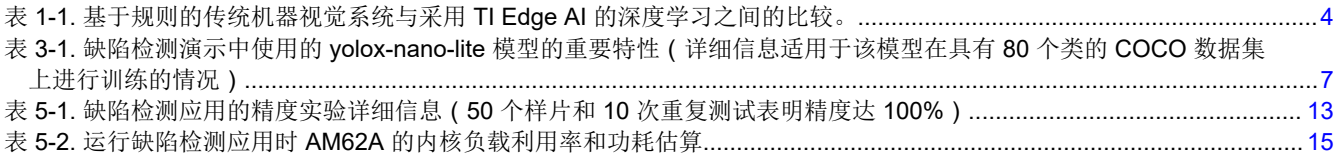

#### 商标

#### Sitara™ is a trademark of Texas Instruments.

Arm® and Cortex® are registered trademarks of Arm Limited (or its subsidiaries) in the US and/or elsewhere. 所有商标均为其各自所有者的财产。

## **1** 引言

## **1.1** 缺陷检测演示摘要

缺陷检测是制造过程中进行质量保证的重要环节。本演示使用 AM62A 运行基于视觉的人工智能模型,以便在制造 应用中进行缺陷检测。该模型可在生产出的产品随传送带移动时对其进行测试,以识别可接受产品和有缺陷产 品。图 1-1 显示了该应用的屏幕截图。

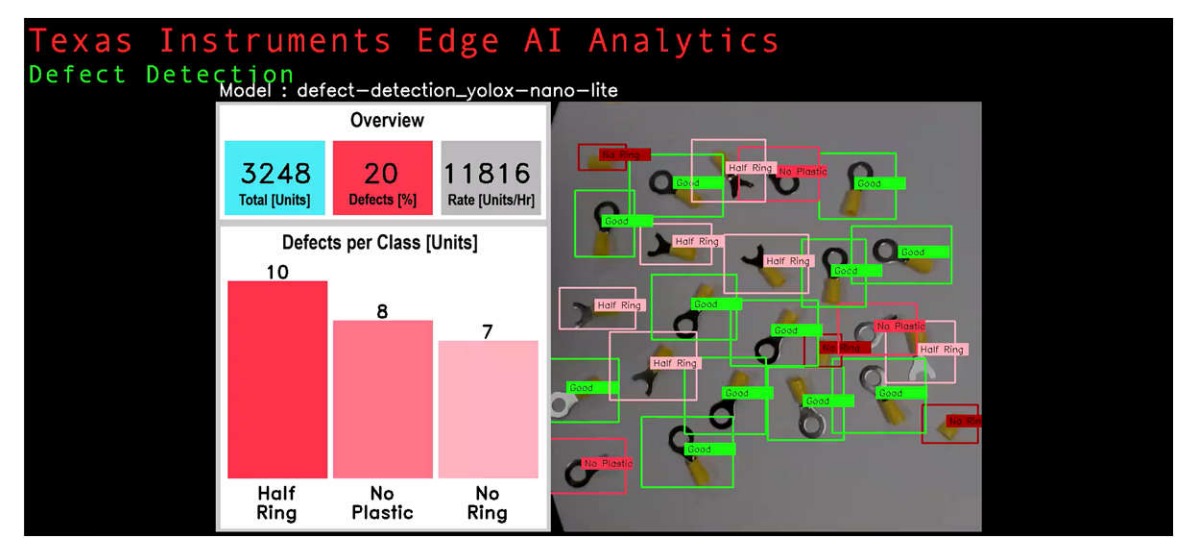

## 图 **1-1.** 使用 **AM62A** 的缺陷检测终端应用的屏幕截图(右侧是一个实时视频源,使用颜色框标记检测到的物体。 左侧是图形质量控制仪表板。)

我们为本演示开发了一个物体跟踪器,以提供精确的产品坐标用于分拣和筛选。实时视频将显示在屏幕上。屏幕 上用绿色框标记合格(可接受)产品,而用不同深浅的红色框标记有缺陷产品,以区分缺陷类型。该屏幕还包括 一个图形仪表板,其中显示有关产品总数、缺陷百分比、生产率的实时统计数据,以及缺陷类型的直方图。物体

<span id="page-2-0"></span>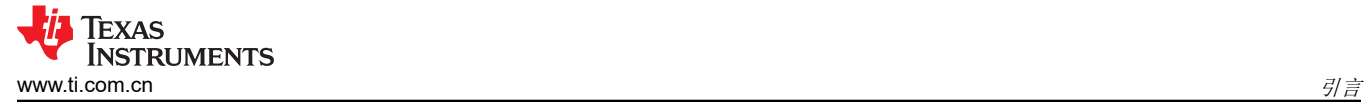

跟踪器和图形仪表板是使用 Python 构建而成。TI 市场上的 Github 存储库提供了代码库和有关如何运行演示的详 细信息:<https://github.com/TexasInstruments/edgeai-gst-apps-defect-detection>。

开发该应用所遵循的步骤包括:

- 数据收集和准备
- 模型选择、训练和编译
- 模型评估和部署
- 应用代码开发,包括物体跟踪器和图形仪表板
- 系统性能分析和功耗估算

#### **1.2 AM62A** 处理器

图 1-2 所示的 [AM62A](https://www.ti.com.cn/product/cn/AM62A7) 边缘 AI 微处理器是一款专为分析应用而设计的异构处理器。不同的硬件加速器针对不同的 任务进行了优化,从而能够针对不同的机器视觉任务优化功耗和成本以及占用空间。图 1-2 显示了 AM62Ax 的简 化方框图。

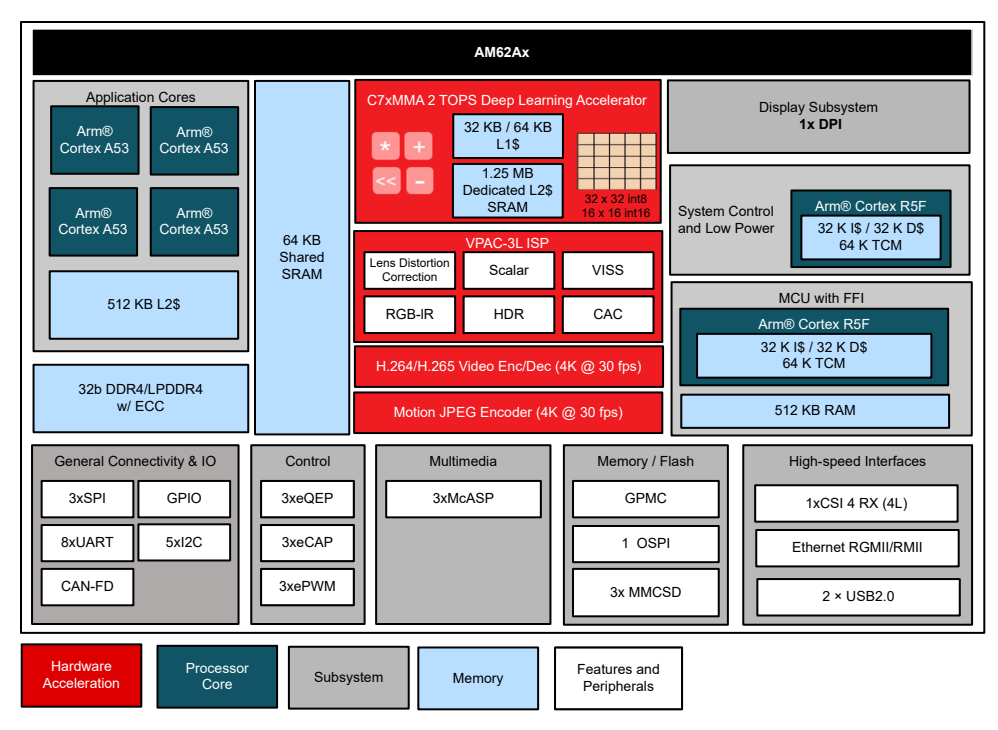

图 **1-2. AN62Ax** 简化方框图

AM62A 中来自机器视觉上下文的主计算和接口子系统如下所示:

- 四核 A53 ARM 内核:它们的运行频率最高可达 1.4GHz。*Sitara™ [AM62Ax](https://www.ti.com/lit/pdf/SPRAD90)* 基准测试 显示了 AM62Ax SoC 各 种元件的性能详情。
- C7 数字信号处理器 (DSP) 和矩阵乘法加速器 (MMA):TI AM62A 上的深度学习加速器在时钟频率为 1GHz 时 支持 2TOPS 运算。
- H.264/H.265 编码器和解码器:其总编码/解码能力为 240MP/s,并可同时支持多个通道。
- 视觉处理加速器 (VPAC3L) : 使用 TI 的最新一代 ISP 技术执行图像操作, 其中一些示例包括颜色转换、金字塔 缩放和镜头失真校正。其总吞吐量高达 315MP/s,并支持 RGB-IR 摄像头。

如需了解更多详细信息,请参阅 *[AM62Ax Sitara](https://www.ti.com/lit/pdf/sprsp77)* 处理器数据表。

#### **1.3** 缺陷检测系统

缺陷检测系统用于检验产品并检测异常情况,如不规则形状、产品破损、破裂等。它将信息馈送至筛选系统(例 如机械臂),以分离不适用于包装或后续生产流程的产品。根据产品类型和预期缺陷,可以使用各种类型的输 入,包括摄像头、激光、超声波等。本演示重点介绍基于视觉的输入。典型的缺陷检测系统由以下组件组成:

• 具有适当分辨率和帧速率的摄像头。

<span id="page-3-0"></span>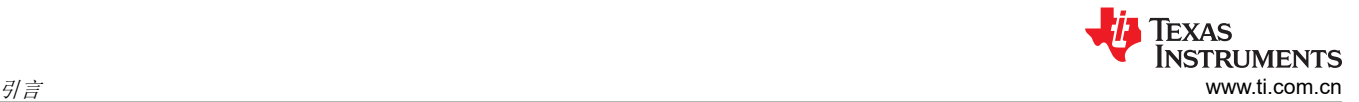

- 用于执行 AI 模型推理和其他流程(如记录结果、执行统计计算、根据需要连接到服务器以记录信息、联网 等)的计算装置。本演示使用 AM62A SoC。
- 用于传送被测产品的传送系统。
- 用于显示信息的屏幕(显示器)(按需)。摄像头实时画面与检测结果叠加就是一个常见示例。
- 用于根据 AI 模型决策筛选被剔除产品的机械系统(可以是机械臂)。
- 其他组件(按需),例如警报和网络解决方案。

与使用传统的机器视觉算法相比,使用深度学习来处理缺陷检测系统中基于视觉的输入具有诸多优势。下一节将 详细比较这两种方案。

#### **1.4** 传统机器视觉与深度学习

传统机器视觉中的缺陷检测采用基于规则的算法。此类系统需要让图像处理方面的专家直接参与,定义一组规则 来开发应用特定的算法。这些算法通常由多个经典特性检测器和一系列条件决策组成。规则的一些示例可能包括 某些特性之间存在特定形状或维度关系。嵌入式系统工程师必须根据所需的系统对算法进行编程。这个过程耗时 数月。另一方面,可以使用相应的数据集轻松训练深度学习模型,无需指定特性或规则。经过训练的模型可以轻 松移植到所需的嵌入式系统。TI 提供了一套工具 [\(Edge AI Studio](https://dev.ti.com/edgeaistudio/)),用于对深度学习模型进行训练、编译和基准测 试。

#### 表 **1-1.** 基于规则的传统机器视觉系统与采用 **TI Edge AI** 的深度学习之间的比较。

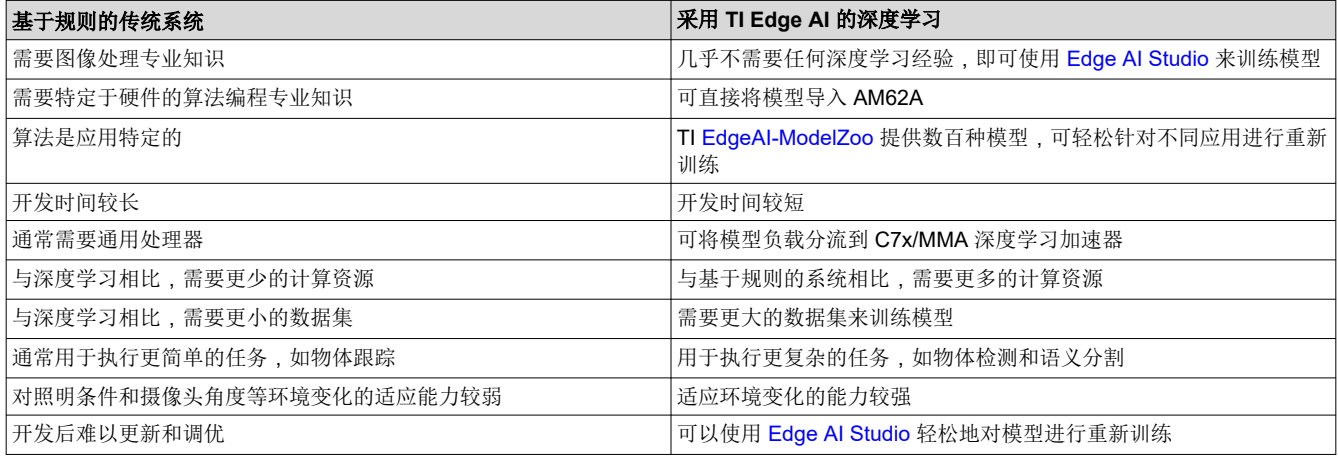

# **2** 数据集准备

本演示中收集并使用自定义数据集。总共收集了 400 张不同的图片。数据增强用于将数据集扩展至总共 4800 张 图片。本节介绍收集、注释和增强数据集所遵循的步骤。

## **2.1** 测试样片

绝缘环压接端子连接器用作缺陷检测应用的样片。图 [2-1](#page-4-0) 显示了样片的图片,并附有测量尺作为参考。端子的工 业尺寸为 M8 12-10 AWG,带黄色盖。实际尺寸为:

- 长度 ~= 34mm
- 金属圆外径 ~= 15mm
- 塑料盖直径 ~= 8mm

<span id="page-4-0"></span>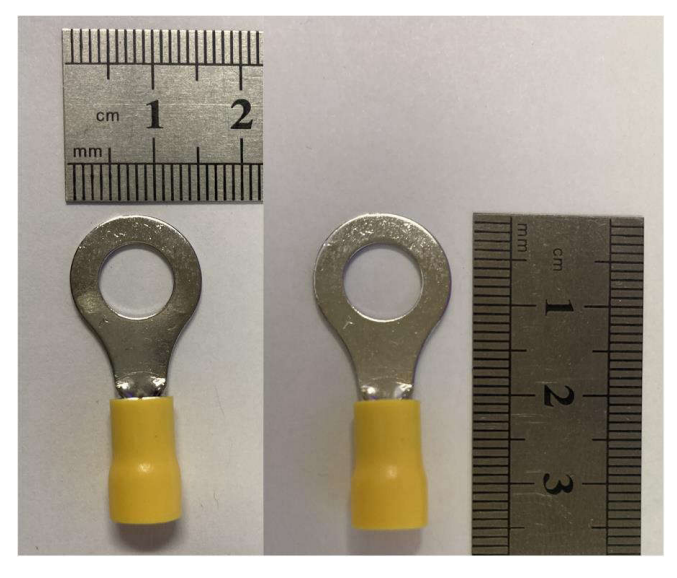

图 **2-1.** 用于缺陷检测演示的测试样片,环压接端子连接器

这类物体的特点非常适合用于展示基于 AI 的缺陷检测演示较基于规则的传统机器视觉算法的优势。小尺寸允许在 一个画面中包含几十个样片,展示了该应用在检测和跟踪大量物体方面的出色能力。物体中两种类型的材料为生 成用于演示的人为缺陷提供了更多选择。闪亮金属部分的外观因照明条件而异,用于展示系统在具有挑战性的物 体检测方面的出色能力。

本演示使用了 yolox-nano-lite,可以针对较多类对其进行训练。

## **2.2** 数据搜集

使用四个类来训练模型:合格(可接受)和三类缺陷(包括半环、无塑料、无环)。图 2-2 显示了四个类的示 例。为清晰起见,图中的图像经过裁剪。此处选择四个类用于演示目的。

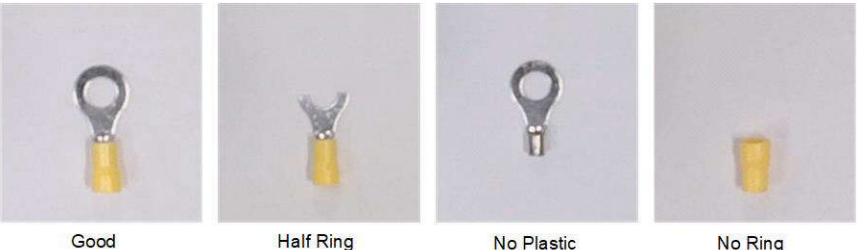

Good

No Plastic

No Ring

图 **2-2.** 四类图片示例(为清晰起见,图片经过裁剪)

<span id="page-5-0"></span>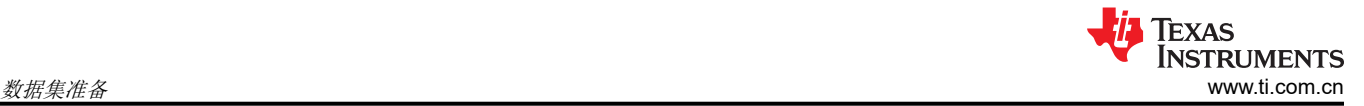

遵循自定义数据收集协议,以简化图像捕获和注释。这些图片是采用俯视角度拍摄,摄像头放置高度接近实际演 示设置中预期的高度。这些图片以 720x720 分辨率拍摄。每个类拍摄了 100 张图片 (共 400 张图片)。每类 100 张图片中仅使用一个样片。当每张图片的照明条件发生变化时,样片放置的方向保持不变。此设置有助于为图片 添加注释,注释(边界框和类标签)可在同一类的图片之间复制。同时,它提供了一套全面的图片,涵盖各种照 明条件。虽然所有物体都放置在图片中的一个位置,但该模型可以推广到图片的其他区域。图 2-3 显示了为合格 类拍摄的图片的样片。

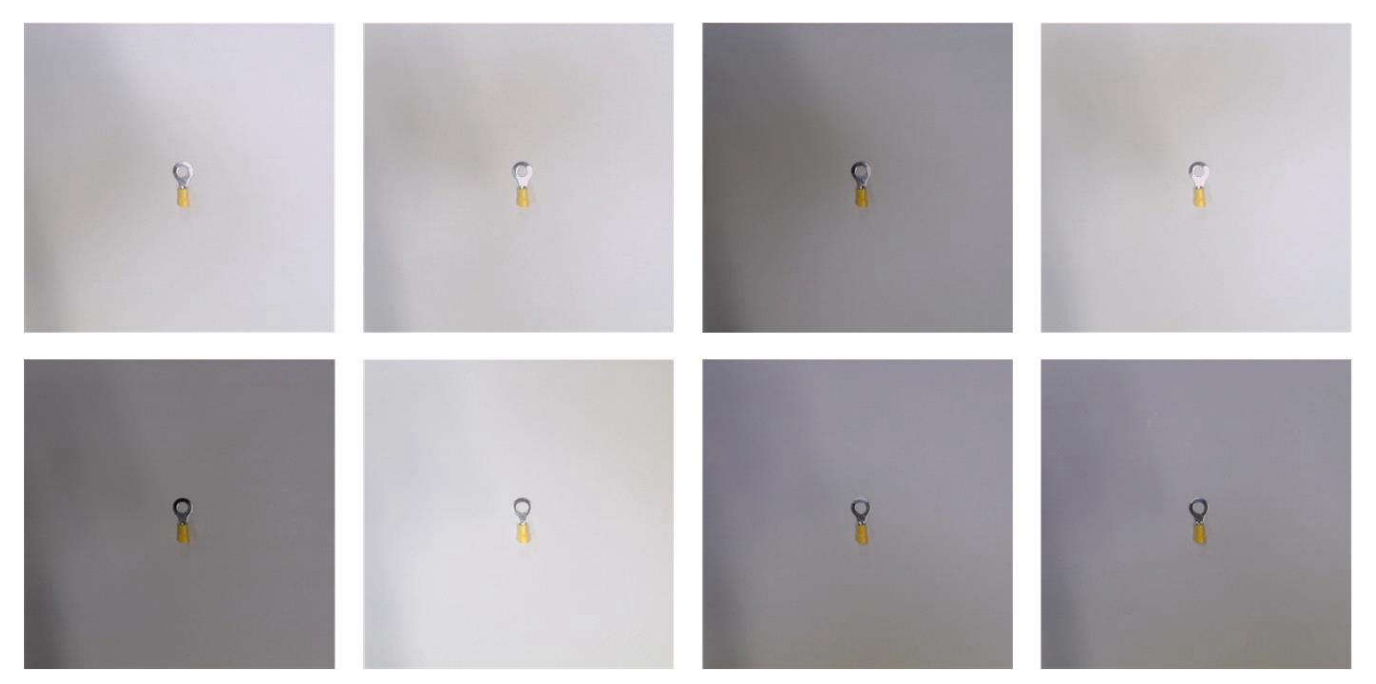

图 **2-3.** 为合格类拍摄的图片的样片(图片以 **720x720** 分辨率拍摄)

## **2.3** 数据注释

在物体检测中,数据注释包括定义图片中物体周围的边界框,并为每个边界框关联一个类标签。本演示中的数据 集收集方式可简化注释过程。拍摄的每张图片中只有一个物体。每类图片中的物体都有准确的位置和方向。因 此,可将一张图片上的边界框和类标签复制到同一类中的其余图片。在这种情况下,仅对四张图片(每个类一 张)进行注释,并将注释复制到各自类中的其余图片。本演示遵循了 COCO 注释标准。

## **2.4** 数据增强

机器学习中的数据增强包括生成数据集内图片的经修改副本。数据增强可以简单到只需向数据集添加噪声,以生 成足够的变化来防止模型过度拟合。它还用于通过添加这些经修改的副本来扩展数据集。本演示应用了两种几何 增强方法:左右翻转和旋转。首先为每张图片创建翻转副本,使图片总数达到 400x2=800。然后为每张图片创建 五个旋转副本,使图片总数达到 800+800x5=4800。每张图片的旋转角度是随机选择的。这一步可以显著增加数 据集内图片的总数,而无需进行数据采集和注释。

# <span id="page-6-0"></span>**3** 模型选择和训练

## **3.1** 模型选择

为了在 C7x/MMA 深度学习加速器上执行该模型, 必须将其编译/导出为适用的格式。TI 的 EdgeAl-ModelZoo 提 供数百种先进模型,这些模型从其原始训练框架转换/导出为嵌入式适用格式。这些模型稍作修改,可确保在 TI 深 度学习加速器上执行时具有出色性能。ModelZoo 中的模型支持的一些任务包括图像分类、物体检测、语义分割、 人体位置等。

基于云的 [Edge AI Studio](https://dev.ti.com/edgeaisession/) 模型分析器提供了一款易于使用的模型选择工具。它会进行动态更新以包含 TI [EdgeAI-](https://github.com/TexasInstruments/edgeai-modelzoo/tree/master)[ModelZoo](https://github.com/TexasInstruments/edgeai-modelzoo/tree/master) 支持的所有模型。该工具无需任何经验,并提供了一个易于使用的界面,用于输入期望模型中所需的特 性。"模型选择"工具为 AM62A 推荐了几种物体检测模型。最终模型的选择取决于具体应用和任务复杂性。我们 为缺陷检测演示选择了 ONR-OD-8200-yolox-nano-lite-mmdetcoco-416x416 模型。该模型具有几个吸引人的特 性,包括低延迟和足以满足该应用要求的分辨率。表 3-1 列出了为缺陷检测演示选择的模型的重要特性。详细信 息适用于该模型在具有 80 个类的 COCO 数据集上进行训练的情况。

#### 表 **3-1.** 缺陷检测演示中使用的 **yolox-nano-lite** 模型的重要特性(详细信息适用于该模型在具有 **80** 个类的 **COCO** 数据集上进行训练的情况)

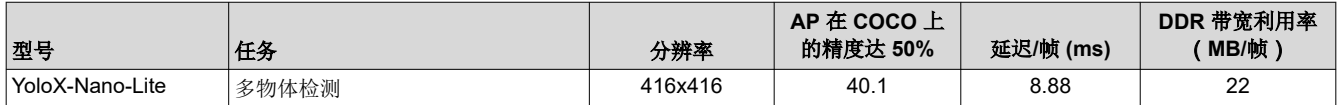

## **3.2** 模型训练与编译

该模型使用 TI Edge AI Studio [模型编写器进](https://dev.ti.com/modelcomposer/)行训练,这是一款在线应用,提供了边缘 AI 模型开发所需的全套工 具,包括数据采集、标记、训练、编译和部署工具。有关使用模型编写器的详细教程,请参阅[快速入门指南。](https://software-dl.ti.com/ccs/esd/training/workshop/edgeaistudio/modelcomposer_quick_start_guide.html)模 型编写器用户界面在窗口顶部显示选项卡,这些选项卡经过逻辑排序,与边缘 AI 应用的模型开发的正常步骤匹 配。没有或缺乏 AI 经验的用户只需按照这些选项卡来训练和编译模型即可。接下来是使用模型编写器训练和编译 模型的步骤:

1. 打开模型编写器,创建一个"Task Type"为"Object Detection"的新工程,如图 3-1 所示。

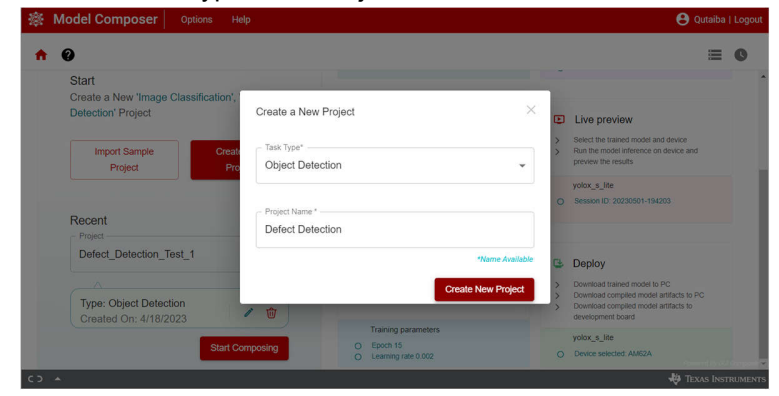

图 **3-1. TI Edge AI Studio**:模型编写器 **-** 创建新工程

<span id="page-7-0"></span>2. 将数据集上传到该工程。在"Capture"选项卡中,打开"Input Source"菜单,然后选择"Import Annotated Archive dataset"选项,如图 3-2 所示。选择数据集并将其上传到该工程。应以 tar 或 zip 格式压缩数据集。 将带有相关 COCO 格式注释 json 文件的缺陷检测数据集 (包含 4800 张图片) 压缩成 tar 文件, 并在此步骤 中使用。

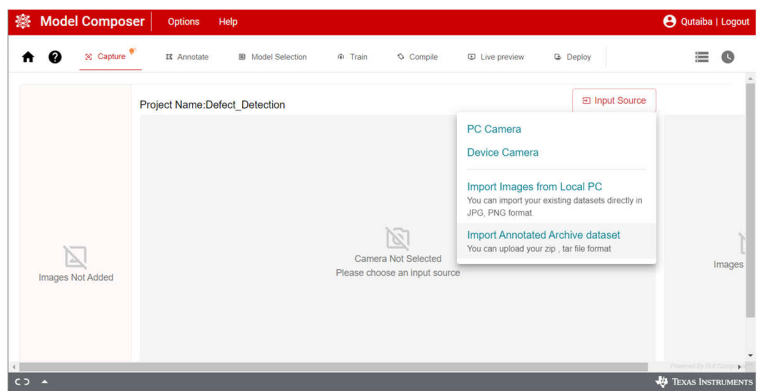

#### 图 **3-2. TI Edge AI Studio**:模型编写器 **-** 导入数据集

3. 模型编写器直接识别 COCO 格式注释 json 文件,并将注释添加到相应的文件中,如图 3-3 的"Annotation" 选项卡中所示。请注意,模型编写器提供了方便的数据采集和注释工具,但在本工程中并不使用这些工具,因 为在模型编写器之外使用了自定义增强过程。

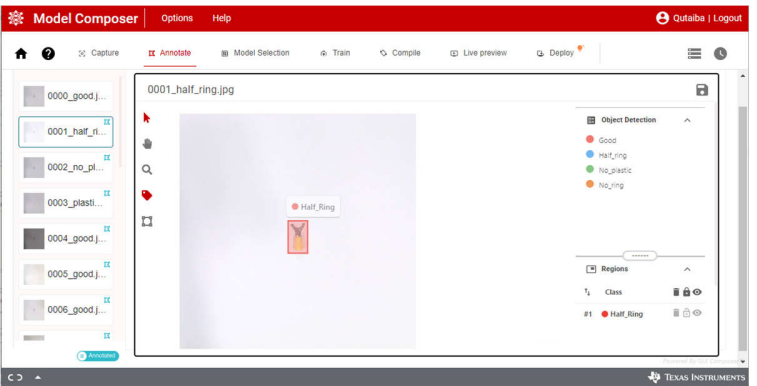

## 图 **3-3. TI Edge AI Studio**:模型编写器 **-** 数据注释

4. 移至"Model Selection"选项卡,在"Device selection"面板中选择"AM62A",并在"Model selection" 面板中选择"yolox\_nano\_lite", 如图 3-4 所示。

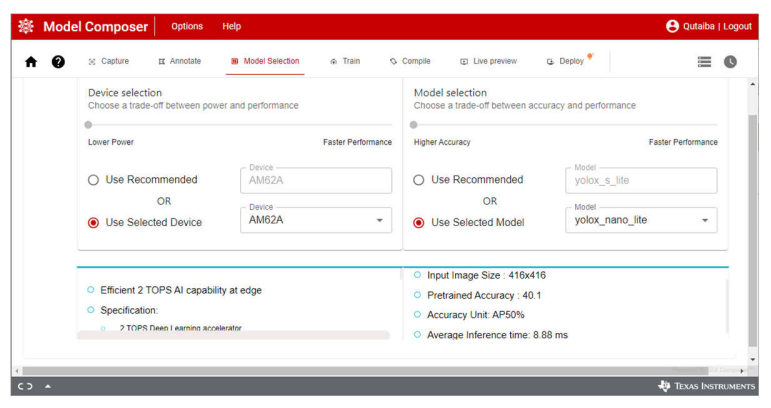

## 图 **3-4. TI Edge AI Studio**:模型编写器 **-** 模型选择

8 使用 *TI Edge AI Studio* 和 *AM62A* 进行基于视觉 *AI* 的缺陷检测 [ZHCACX6](https://www.ti.com.cn/cn/lit/pdf/ZHCACX6) – JULY 2023

<span id="page-8-0"></span>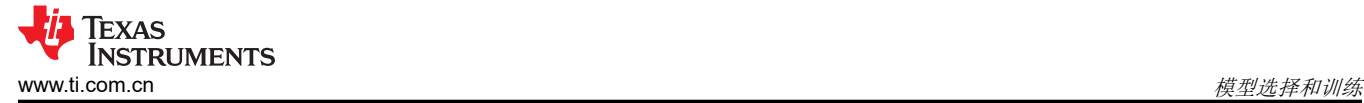

- 5. 移至"Train"选项卡并选择所需的训练参数,如图 3-5 所示。以下是本工程中用于训练模型的参数。您可以 随意使用可能适合您的模型和任务的其他参数进行实验。
	- Epochs: 10
	- Learning rate: 0.002
	- Batch size: 8
	- Weight decay: 0.0001

设置所需的参数后,点击"Start Training"图标。模型编写器在后台将数据集分为三个部分,分别用于训练、 测试和验证。随着训练的进行,性能显示为精度与 Epoch 的关系图。该工程中的模型在训练中实现了 100% 的精度。

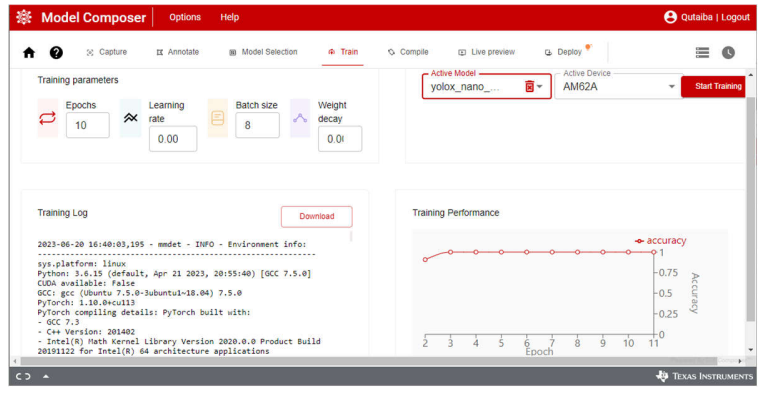

图 **3-5. TI Edge AI Studio**:模型编写器 **-** 模型训练

- 6. 训练完成后,系统会编译该模式以生成模型的工件,这些工件需要在 AM62A 的深度学习加速器上执行。移至 "Compile"选项卡并选择所需的编译参数,如图 3-6 所示。选择编译参数时需要考虑多个因素,包括模型类 型、目标精度、性能和数据集大小。本工程中的模型使用如下所示的默认预设参数进行编译:
	- Calibration Frames: 10
	- Calibration Iterations:10
	- Detection Threshold:  $0.6$
	- Detection Top K: 200
	- Sensor Bits: 8

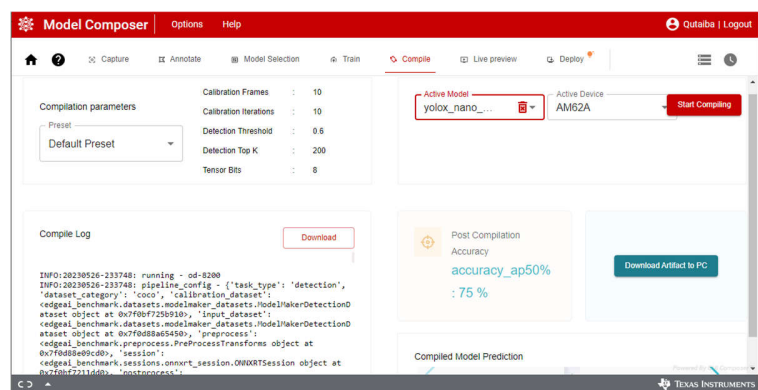

图 **3-6. TI Edge AI Studio**:模型编写器 **-** 模型编译

<span id="page-9-0"></span>7. 编译完成后,工件会下载到 AM62A。模型编写器具有用于实时预览和部署的工具。实时预览用于直接在应用 上测试模型,如图 3-7 所示。该工具提供了一种在部署前检查模型的简单方法。这需要将摄像头连接到 AM62A EVM,并且 AM62A EVM 与主机 PC 连接到同一网络。"Deploy"工具用于将编译后的模型工件直接 下载到 EVM, 前提是 EVM 与主机 PC 连接到同一网络。或者, 可以将模型工件以 tar 文件的形式下载到主机 PC,然后可将其传输到所需的 EVM。

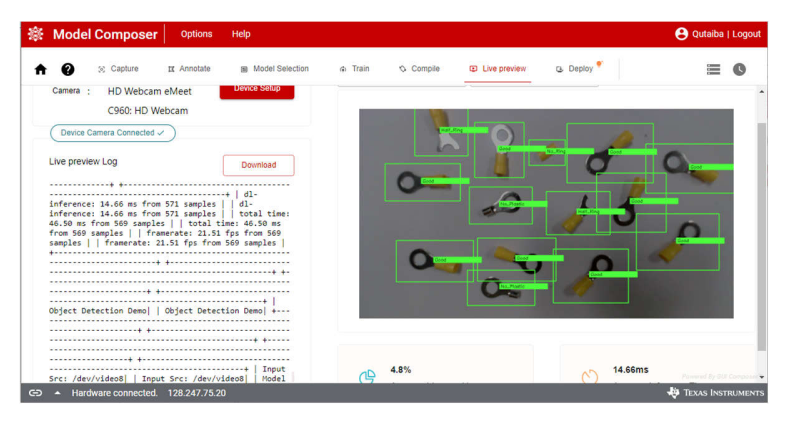

图 **3-7. TI Edge AI Studio**:模型编写器 **-** 实时预览

上述步骤完整详细地介绍了如何使用 Edge AI Studio 模型编写器训练和编译模型。此时,模型工件已下载到目标 EVM,并已准备好在终端应用中使用。

# **4** 应用开发

## **4.1** 系统流程

该应用基于 TI 的 [edgeai-gst-apps](https://github.com/TexasInstruments/edgeai-gst-apps) 工程而构建,该工程包括端到端处理应用所需的所有基础设施。它可以配置模 型,使用 gstreamer 创建视频处理流水线,对编译的模型进行推理调用,并对模型的输出进行后处理以实现可视 化。

GStreamer 是一个开源多媒体平台,将媒体处理系统作为一条流水线连接起来。一些媒体处理流程包括视频捕 获、录制和流式传输。TI 提供了一套 gstreamer 插件,可将部分媒体处理和深度学习推理负载分流到硬件加速 器。edgeai-gst-apps 提供了配置和使用 gstreamer 流水线所需的软件。它用于在 AM62A EVM 上运行开箱即用演 示,其源代码可供开发人员使用。

缺陷检测演示会更新后处理应用代码,同时保持 gstreamer 包装器和推理调用部分相同。向应用代码中添加的特 性包括物体跟踪器、性能评估、图形仪表板和彩色边界框。图 [4-1](#page-10-0) 显示了缺陷检测演示更新后的完整系统流程, 包括应用代码和 gstreamer。该应用已使用两种类型的摄像头进行了测试,包括 USB 摄像头和带有 CSI 接口的 IMX219 摄像头。

<span id="page-10-0"></span>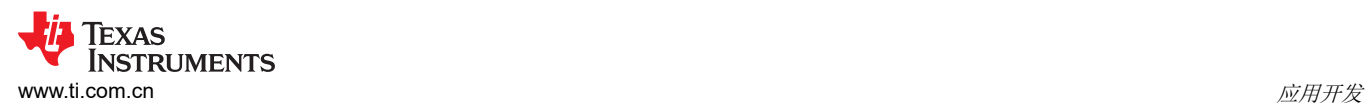

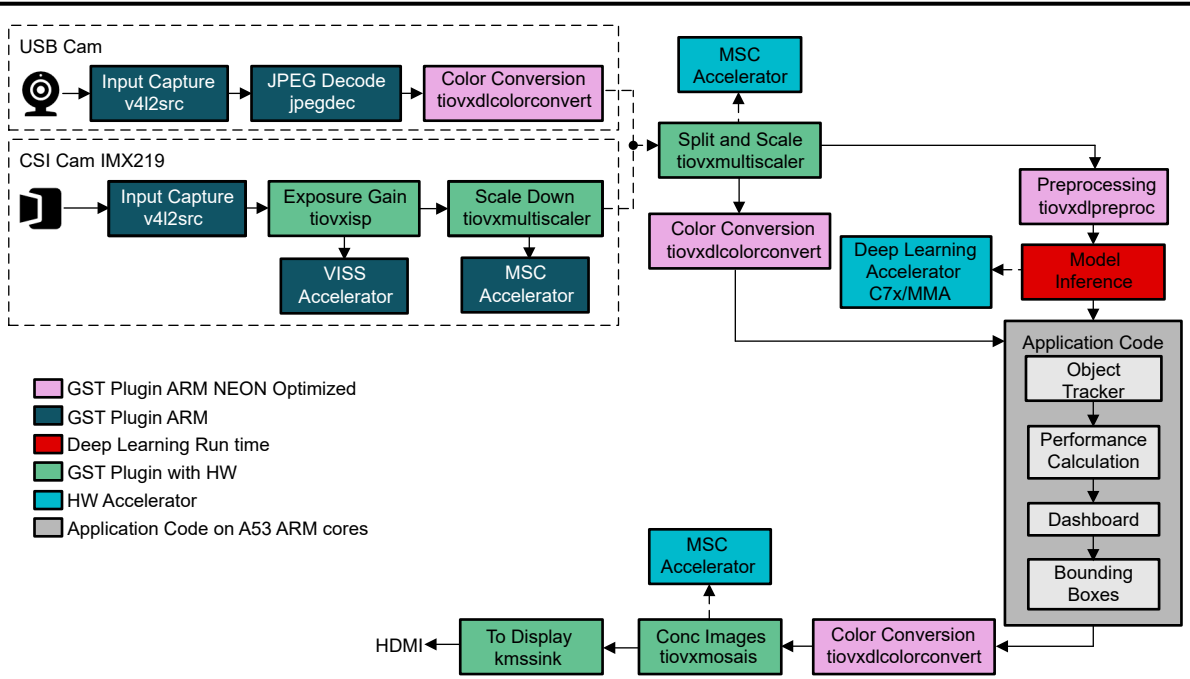

## 图 **4-1.** 包括应用代码和 **gstreamer** 流水线在内的完整系统流程,具有两个输入选项:**USB** 摄像头或 **CSI IMX219**  摄像头。该缺陷检测应用支持两个输入选项。

#### **4.2** 物体跟踪器

物体跟踪器用于提供画面中检测到的产品的精确坐标。该信息用于计算产品总数和每类产品数。更重要的是,物 体跟踪器生成的坐标可以馈送到生产线中的分拣和筛选机制。有关物体跟踪器的详细信息,请参阅 GitHub 存储库 中 [objects\\_tracker.py](https://github.com/TexasInstruments/edgeai-gst-apps-defect-detection/blob/main/apps_python/objects_tracker.py) 中的源代码。

## **4.3** 仪表板和边界框绘图

仪表板以图形方式大致显示了整个制造系统的性能情况,包括产品总数、缺陷产品百分比和生产率(每小时产品 数)。它还显示了缺陷类型的直方图。此类信息有助于分析制造系统以及选择常见的缺陷类型。仪表板代码包含 在其自己的类中,该类保存在 [dashboard.py](https://github.com/TexasInstruments/edgeai-gst-apps-defect-detection/blob/main/apps_python/dashboard.py) 文件中。[post\\_process.py](https://github.com/TexasInstruments/edgeai-gst-apps-defect-detection/blob/main/apps_python/post_process.py) 中添加了一个新类,用于控制与缺陷检测 演示相关的所有后处理工作,包括调用物体跟踪器、计算性能统计数据、调用仪表板生成器以及绘制边界框。

<span id="page-11-0"></span>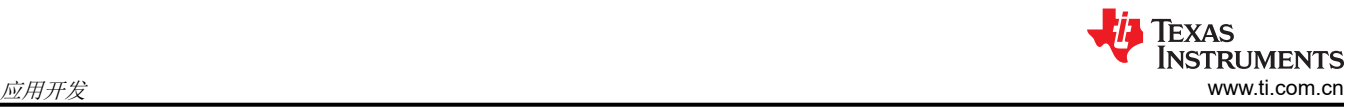

## **4.4** 物理演示设置

缺陷检测应用设计用于在生产线上对随传送带移动的产品进行检测。为了进行演示,我们使用旋转台来模拟传送 带。图 4-2 展示了缺陷检测演示的物理设置。摄像头置于一定高度,以便仅在画面中包括旋转台的一个正方形部 分。当旋转台旋转时,其上的产品在摄像头看来就像放置在一条线性传送带上一样。这种设置简化了演示,无需 重新加载产品。

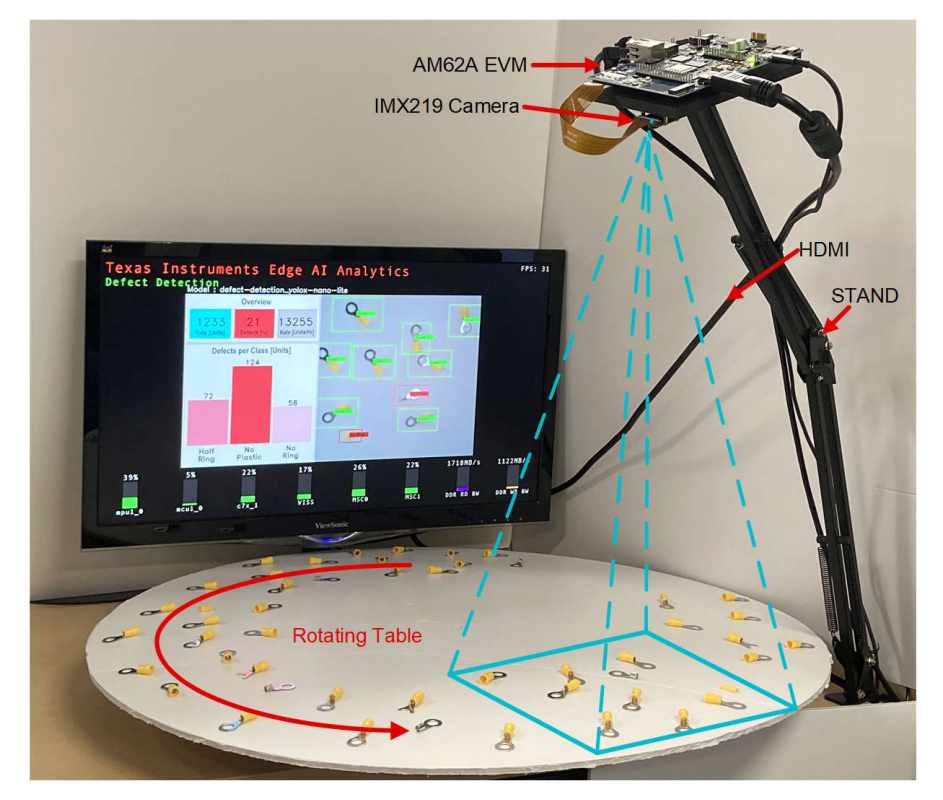

图 **4-2.** 缺陷检测演示设置(只有旋转台的一部分在摄像头画面内,用于模拟传送带。)

# **5** 性能分析

## **5.1** 系统精度

我们进行了多项实验来广泛测试整个系统的精度,包括 yolox-nano-lite 模型(根据缺陷检测数据进行了训练)、 物体跟踪器和图形仪表板的精度。这些实验在测试样片(环形端子)上实时测试缺陷检测应用。将一系列具有预 定义类组合(合格、半环、无塑料和无环)的样片放置在旋转台上,以模拟传送带上的运动。该应用旨在检测样 片,并将仪表板上显示的结果与样片的实际统计数据进行比较。

<span id="page-12-0"></span>表 5-1 显示了一项实验的详细信息,该实验总共包括 50 个样片, 其中有 20% 的缺陷样片, 分布如下: 3 个半 环、5 个无塑料、2 个无环。

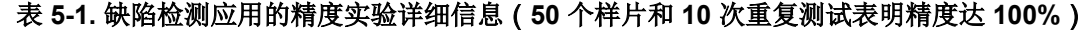

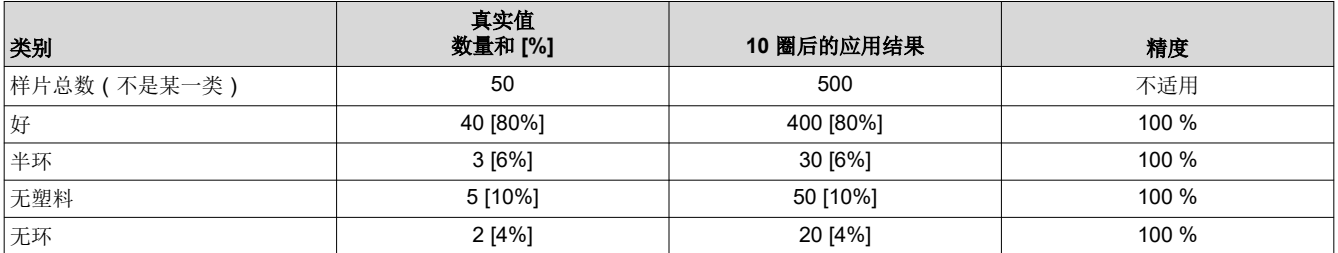

将样片随机放置在旋转台上,并使用应用对其进行检测。为保证可重复性,我们将带有样片的旋转台旋转了 10 圈。图 5-1 显示了第十次重复测试结束时的仪表板。通过将仪表板上应用生成的结果与真实值输入样片进行比 较,可以看到,应用在所有十圈中均成功检测到了所有合格和有缺陷产品,如表 5-1 所示。

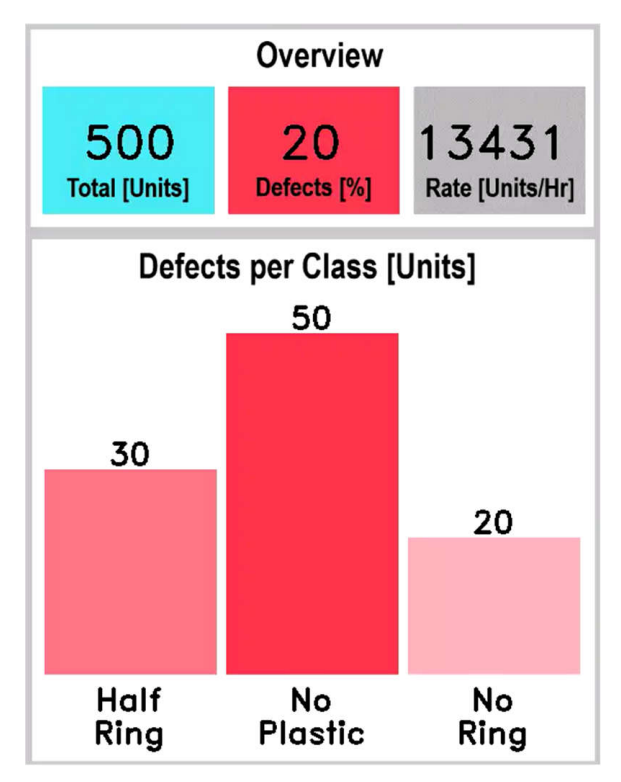

## 图 **5-1.** 使用 **50** 个样片和 **10** 次重复测试的精度实验仪表板结果(缺陷检测应用精度达到 **100%**)

## **5.2** 帧速率

缺陷检测应用显示帧速率为 30FPS。该速率受应用中所用摄像头性能的限制,不超过 30FPS。因此,深度学习加 速器 C7x/MMA 的利用率仅为 22%。同时,主处理内核的利用率仅为 39%。这表明主处理能力和深度学习加速器 都有很高的扩展余量,可支持具有更高帧速率的摄像头。下一节将详细讨论内核加载利用率。

# <span id="page-13-0"></span>**5.3** 内核利用率

AM62A SoC 包含各种处理内核和硬件加速器。监测这些元件上的负载对于探索整个系统功能和扩展机会非常重 要。缺陷检测演示使用 tiperfoverlay gstreamer 插件在屏幕底部以条形图的形式显示内核负载。图 5-2 显示了运行 缺陷检测演示时 AM62A 内核负载图的屏幕截图。默认情况下,该图每两秒更新一次,以利用率百分比形式显示负 载。除了 tiperfoverlay gstreamer 插件之外,第二个可直接在终端上显示内核性能的选项是 [perf\\_stats](https://github.com/TexasInstruments/edgeai-gst-apps/tree/main/scripts/perf_stats) 工具(具有 文件保存功能)。此选项相比 tiperfoverlay 更精确, tiperfoverlay 会给 Arm 内核和 DDR 带来额外负载,以绘制图 形并在屏幕上叠加。

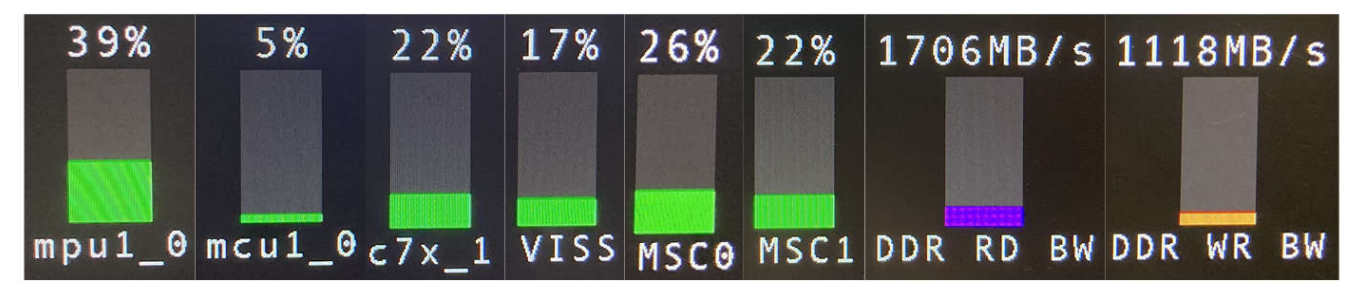

## 图 **5-2.** 使用 **tiperfoverlay gstreamer** 插件的缺陷检测演示底部显示的内核负载条形图(该图经过编辑以适合页 面)

图 5-2 中的图形显示,除了整个支持 Linux 的进程外, 缺陷检测演示仅利用了 Arm 内核容量的约 39% (四个 A53 内核的平均值)。同时,应用中使用的 yolox-nano-lite 利用了 C7xMMA 深度学习加速器的约 22%。值得注意的 是,在本实验中,C7xMMA 的时钟频率为 850MHz,而不是 1000MHz。换句话说,如果 C7xMMA 加速器的时钟 频率为 1000MHz, 其利用率将低于报告的 22%。用于读取操作的 DDR 为 1706MB/s, 用于写入操作的 DDR 为 1118MB/s,因此总操作速率为 2824MB/s。在 3200MT/s 速率下使用 32 位 DDR4 时, AM62A 支持速率为 12.8GB/s 的总 DDR 频带。2824MB/s 的总速率利用了总 DDR 带宽的约 22%。

Arm 内核、加速器和 DDR 带宽的这些低利用率值表明,AM62A 有很大的扩展空间,可以运行其他应用或扩展缺 陷检测应用本身,例如使用另一个更快的摄像头来提高帧速率。此外,由于内核利用率较低,可以灵活选择合适 的 AM6A SoC 型号。图 5-2 中显示的内核负载适用于 SoC AM62A 系列的 AM62A74 型号。该型号配备四个 A53 Arm 内核和一个能够执行 2TOPS 的 C7xMMA 深度学习加速器。低利用率值表明,可在 AM62A 的其他低端型号 (例如 AM62A3, 其中包括两个 Arm 内核和一个 1TOPS 深度学习加速器)上实现当前形式的缺陷检测演示。

## **5.4** 功耗

可以使用[功耗估算工具](https://www.ti.com/lit/an/sprad93/sprad93.pdf) (PET) 来估算运行缺陷检测演示时 AM62A SoC 的功耗。该工具基于测量数据和仿真数据 而构建。大部分测量数据是从没有操作系统的裸机测试中收集的。除了预期温度等其他因素外,该工具还根据时 钟频率和 AM62A 各元件的利用率来估算功耗。上一节中介绍的内核利用率数据用于估算整个系统的功耗。

<span id="page-14-0"></span>表 5-2 列出了 AM62A 运行缺陷检测演示的估算功耗,并概述了用于功耗估算的重要内核利用率。根据缺陷检测应 用的内核利用率,PET 估算 AM62A 的总功耗为 1.43W。

#### 表 **5-2.** 运行缺陷检测应用时 **AM62A** 的内核负载利用率和功耗估算

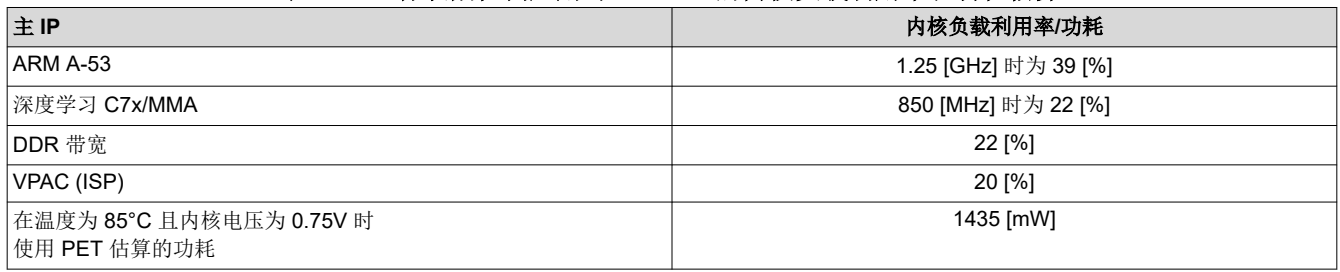

# **6** 总结

AM62A 是制造应用缺陷检测的理想选择。它配备了针对边缘 AI 应用进行优化的不同硬件加速器。本文档介绍了 使用 AM62A 开发缺陷检测演示的步骤。该应用具有高精度和低估算工作功耗的特点。本演示的源代码已公开提 供,可通过 <https://github.com/TexasInstruments/edgeai-gst-apps-defect-detection> 进行访问。

备注

本演示最初是使用 Linux SDK 8.06 创建和测试。请将有关较新 SDK 版本的任何问题提交到 [TI E2E](https://e2e.ti.com/) 支 [持论坛。](https://e2e.ti.com/)

# **7** 参考文献

- 1. [缺陷检测源代码](https://github.com/TexasInstruments/edgeai-gst-apps-defect-detection)
- 2. [AM62A7](https://www.ti.com.cn/product/cn/AM62A7)、[AM62A3](https://www.ti.com.cn/product/cn/AM62A3)
- 3. [SK-AM62A-LP](https://www.ti.com/tool/SK-AM62A-LP) 入门套件 (SK) 评估模块 (EVM)
- 4. 德州仪器 (TI):*[Sitara AM62Ax](https://www.ti.com/lit/pdf/sprad90)* 基准测试
- 5. 德州仪器 (TI):*[AM62Ax Sitara](https://www.ti.com/lit/pdf/sprsp77)* 处理器数据表
- 6. [Edge AI ModelZoo](https://github.com/TexasInstruments/edgeai-modelzoo/tree/master)
- 7. [Edge AI Studio](https://dev.ti.com/edgeaisession/):模型分析器
- 8. [Edge AI Studio](https://dev.ti.com/modelcomposer/):模型编写器
- 9. [性能统计数据](https://github.com/TexasInstruments/edgeai-gst-apps/tree/main/scripts/perf_stats)
- 10. 德州仪器 (TI):*AM62A* [功耗估算工具](https://www.ti.com/lit/pdf/SPRAD93)

#### 重要声明和免责声明

TI"按原样"提供技术和可靠性数据(包括数据表)、设计资源(包括参考设计)、应用或其他设计建议、网络工具、安全信息和其他资源, 不保证没有瑕疵且不做出任何明示或暗示的担保,包括但不限于对适销性、某特定用途方面的适用性或不侵犯任何第三方知识产权的暗示担 保。

这些资源可供使用 TI 产品进行设计的熟练开发人员使用。您将自行承担以下全部责任:(1) 针对您的应用选择合适的 TI 产品,(2) 设计、验 证并测试您的应用,(3) 确保您的应用满足相应标准以及任何其他功能安全、信息安全、监管或其他要求。

这些资源如有变更,恕不另行通知。TI 授权您仅可将这些资源用于研发本资源所述的 TI 产品的应用。严禁对这些资源进行其他复制或展示。 您无权使用任何其他 TI 知识产权或任何第三方知识产权。您应全额赔偿因在这些资源的使用中对 TI 及其代表造成的任何索赔、损害、成 本、损失和债务,TI 对此概不负责。

TI 提供的产品受 TI [的销售条款或](https://www.ti.com.cn/zh-cn/legal/terms-conditions/terms-of-sale.html) [ti.com](https://www.ti.com) 上其他适用条款/TI 产品随附的其他适用条款的约束。TI 提供这些资源并不会扩展或以其他方式更改 TI 针对 TI 产品发布的适用的担保或担保免责声明。

TI 反对并拒绝您可能提出的任何其他或不同的条款。

邮寄地址:Texas Instruments, Post Office Box 655303, Dallas, Texas 75265 Copyright © 2023,德州仪器 (TI) 公司